## 2 Finish Windows setup

Voltooi de Windows-setup | Terminer l'installation de Windows Windows-Setup abschließen | Terminare l'installazione di Windows

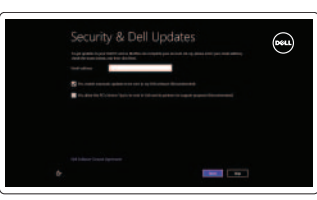

# 3 Explore resources

Verken de hulpmiddelen | Explorer les ressources Ressourcen kennenlernen | Esplora risorse

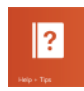

# Shortcut keys

Sneltoetsen | Raccourcis clavier Tastaturbefehle | Tasti di scelta rapida

> $\sqrt{F^2}$ Draadloos in-/uitschakelen Activer ou désactiver le sans fil Wireless ein-/ausschalten Attiva/Disattiva modalità senza fili

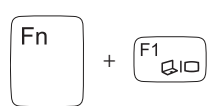

「Fn

#### Switch to external display

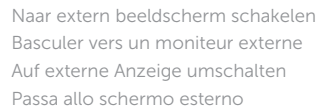

#### Turn off/on wireless

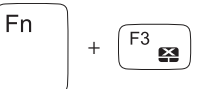

#### Disable/enable touchpad

Touchpad uit-/inschakelen Activer ou désactiver le pavé tactile Touchpad deaktivieren/aktivieren Attiva/Disattiva touchpad

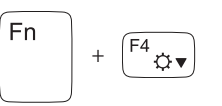

#### Decrease brightness

 $\sqrt{F12}$ Geluidsniveau omhoog | Augmenter le volume sonore Lautstärke erhöhen | Aumenta volume

Helderheid verminderen | Diminuer la luminosité Helligkeit reduzieren | Riduci luminosità

+

#### Increase brightness

Helderheid vermeerderen | Augmenter la luminosité Helligkeit erhöhen | Aumenta luminosità

#### Play previous track/chapter

Vorige track/hoofdstuk afspelen Lire le morceau ou le chapitre précédent Vorherigen Titel bzw. vorheriges Kapitel wiedergeben Riproduci traccia/capitolo precedente

### Play/Pause

Afspelen/Pauzeren | Lire/Pause Wiedergabe/Pause | Riproduci/Metti in pausa

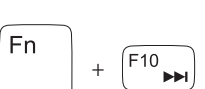

#### Play next track/chapter

Volgende track/hoofdstuk afspelen Lire le morceau ou le chapitre suivant Nächsten Titel bzw. nächstes Kapitel wiedergeben Riproduci traccia/capitolo successivo

+

 $\mathbb{E}$ 

 $Fn$ 

 $Fn$ 

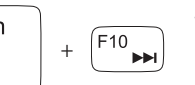

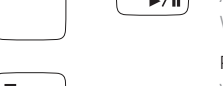

 $\sqrt{F9}$   $\blacktriangleright$ /II

#### Decrease volume

 $F8$ 

 $F_5$ 

 $Fn$ 

<sup>Fn</sup>

Fn

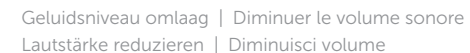

#### Increase volume

#### Mute audio

Geluid dempen | Couper le son Audio stummschalten | Disattiva audio

## Connect the power adapter and 1 turn on your computer

 $\triangle$ 

 $\begin{picture}(220,20) \put(0,0){\line(1,0){10}} \put(15,0){\line(1,0){10}} \put(15,0){\line(1,0){10}} \put(15,0){\line(1,0){10}} \put(15,0){\line(1,0){10}} \put(15,0){\line(1,0){10}} \put(15,0){\line(1,0){10}} \put(15,0){\line(1,0){10}} \put(15,0){\line(1,0){10}} \put(15,0){\line(1,0){10}} \put(15,0){\line(1,0){10}} \put(15,0){\line($ 

Sluit de netadapter aan en schakel de computer in Brancher l'adaptateur secteur et mettre votre ordinateur sous tension Netzadapter anschließen und Computer einschalten Connettere l'alimentatore e accendere il computer

000000000000000000000

Snelstartgids Guide d'information rapide Schnellstart-Handbuch Guida introduttiva rapida

#### Help and Tips

Hulp en tips | Aide et astuces Hilfe und Tipps | Aiuto e suggerimenti

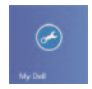

#### My Dell Mijn Dell | Mon Dell Mein Dell | Il mio Dell

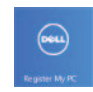

### Register your computer

Registreer uw computer | Enregistrez votre ordinateur Computer registrieren | Registrare il computer

#### Enable security and updates

Schakel de beveiliging en updates in Activez la sécurité et les mises à jour Sicherheit und Aktualisierungen aktivieren Abilitare sicurezza e aggiornamenti

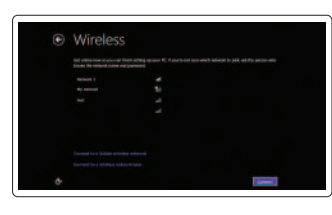

#### Sign in to your Microsoft account or create a local account

Meld u aan bij uw Microsoft-account of maak een lokale account aan Connectez-vous à votre compte

Microsoft ou créez un compte local

Bei Ihrem Microsoft-Konto anmelden oder ein lokales Konto erstellen

Effettuare l'accesso al proprio account Microsoft oppure creare un account locale

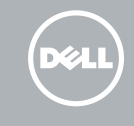

#### Connect to your network

Maak verbinding met het netwerk Connectez-vous à votre réseau Mit dem Netzwerk verbinden Connettere alla rete

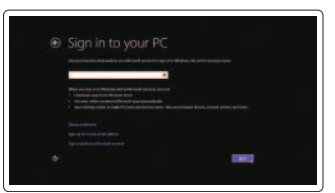

# INSPIRON 15/15R/M531R

# Quick Start Guide

Features

- 1. Kamerastatusanzeige
- 2. Kamera
- 3. Digitales Mikrofon
- 4. Betriebsschalter
- 5. Netzadapteranschluss
- 6. HDMI-Anschluss
- 7. Netzwerkanschluss
- 8. USB 3.0-Anschlüsse (2)
- 9. USB 2.0-Anschluss
- 10. Kopfhöreranschluss
- 11. Stromversorgungsanzeige
- 12. Festplattenaktivitätsanzeige
- 13. Akkuzustandsanzeige
- 14. Wireless-Statusanzeige
- 15. Touchpad
- 16. Speicherkartenlesegerät
- 17. USB 2.0-Anschluss
- 18. Optisches Laufwerk
- 19. Sicherheitskabeleinschub
- 20. Normenetikett
- 21. Service-Tag-Nummer

Kenmerken | Caractéristiques | Funktionen | Funzioni

- 1. Camera-status light
- 2. Camera
- 3. Digital microphone
- 4. Power button
- 5. Power -adapter port
- 6. HDMI port
- 7. Network port
- 8. USB 3.0 ports (2)
- 9. USB 2.0 port
- 10. Headset port
- 11. Power-status light
- 12. Hard-drive activity light
- 13. Battery-status light
- 14. Wireless-status light
- 15. Touchpad
- 16. Media-card reader
- 17. USB 2.0 port
- 18. Optical drive
- 19. Security-cable slot
- 20. Regulatory label
- 21. Service Tag label
- 
- 14. Indicatore di stato modalità senza fili
- 15. Touchpad
- 16. Lettore schede multimediali
- 17. Porta USB 2.0
- 18. Unità ottica
- 19. Slot per cavo di sicurezza
- 20. Etichetta di conformità alle normative
- 21. Etichetta Numero di servizio

2013-09 Printed in China.

- 1. Statuslampje camera
- 2. Camera
- 3. Digitale microfoon
- 4. Aan-uitknop
- 5. Netadapterpoort
- 6. HDMI-poort
- 7. Netwerkpoort
- 8. USB 3.0-poorten (2)
- 9. USB 2.0-poort
- 10. Headsetpoort
- 11. Stroomstatuslampje
- 12. Activiteitslampie harde schijf
- 13. Statuslampje batterij
- 14. Statuslampje draadloos netwerk
- 15. Touchpad
- 16. Mediakaartlezer
- 17. USB 2.0-poort
- 18. Optisch station
- 19. Sleuf voor beveiligingskabel
- 20. Label met voorschriften
- 21. Servicetag

- 1. Voyant d'état de la caméra
- 2. Caméra
- 3. Microphone numérique
- 4. Bouton d'alimentation
- 5. Port de l'adaptateur secteur
- 6. Port HDMI
- 7. Port réseau
- 8. Ports USB 3.0 (2)
- 9. Port USB 2.0
- 10. Port pour casque
- 11. Voyant d'état de l'alimentation
- 12. Voyant d'activité du disque dur
- 13. Voyant d'état de la batterie
- 14. Voyant d'état du sans fil
- 15. Pavé tactile
- 16. Lecteur de carte mémoire
- 17. Port USB 2.0
- 18. Lecteur optique
- 19. Emplacement pour câble de sécurité
- 20. Étiquette de conformité aux normes
- 21. Étiquette de numéro de service
- 1. Indicatore di stato della fotocamera 13. Indicatore di stato della batteria
- 2. Fotocamera
- 3. Microfono digitale
- 4. Accensione
- 5. Porta dell'adattatore di alimentazione
- 6. Porta HDMI
- 7. Porta di rete
- 8. Porte USB 3.0 (2)
- 9 Porta USB 2.0
- 10. Porta auricolare
- 11. Spia stato dell'alimentazione
- 12. Spia attività disco rigido

#### Product support and manuals

Productondersteuning en handleidingen Support produits et manuels Produktsupport und Handbücher Supporto prodotto e manuali

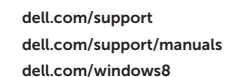

#### Contact Dell

Neem contact op met Dell Contacter Dell Kontaktaufnahme mit Dell Contattare Dell

#### Regulatory and safety

Regelgeving en veiligheid Réglementations et sécurité Sicherheitshinweise und Zulassungsinformationen Normative e sicurezza

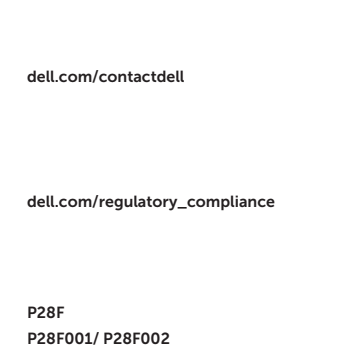

#### Regulatory model and type

Beschreven model en type Modèle et type réglementaires Muster-Modellnummer und Muster-Typnummer Normativa modello e tipo

#### Computer model

Computermodel Modèle de l'ordinateur Computermodell Modello del computer Inspiron 3521/5521/3537/5537/

M531R-5535

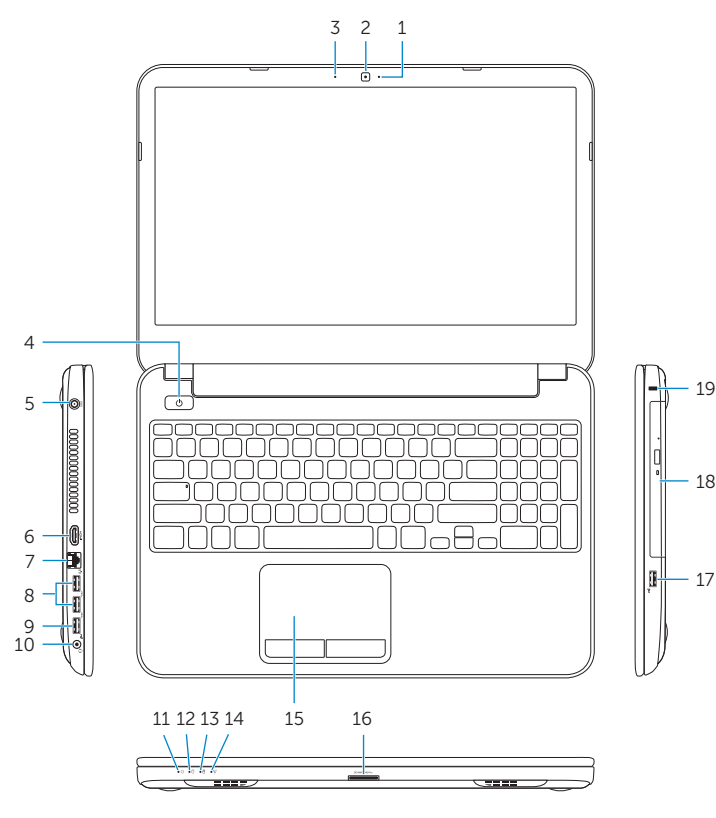

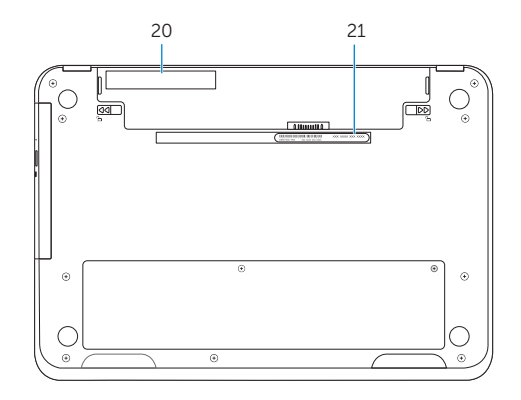

© 2013 Dell Inc. © 2013 Microsoft Corporation.

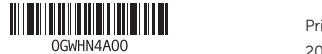